## **4.1.18 Umschalten der Nullpunktdrehung**

Die Funktion "Umschalten der Nullpunktdrehung" befindet sich in der Toolbar:

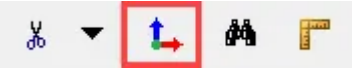

**Mit dieser Funktion kann die Achse gedreht werden.** Die Nullpunkt Einstellung ist eine hilfreiche Funktion wenn man Elemente hinzufügen oder bearbeiten muss, die sich nicht Parallel zur X/Y Achse befinden.

Maustaste R auf Funktion ? Im Nullpunktfenster Mess-Icon klicken ? X oder Y über 2 Punkte bestimmen ? Die neue Achse ist definiert

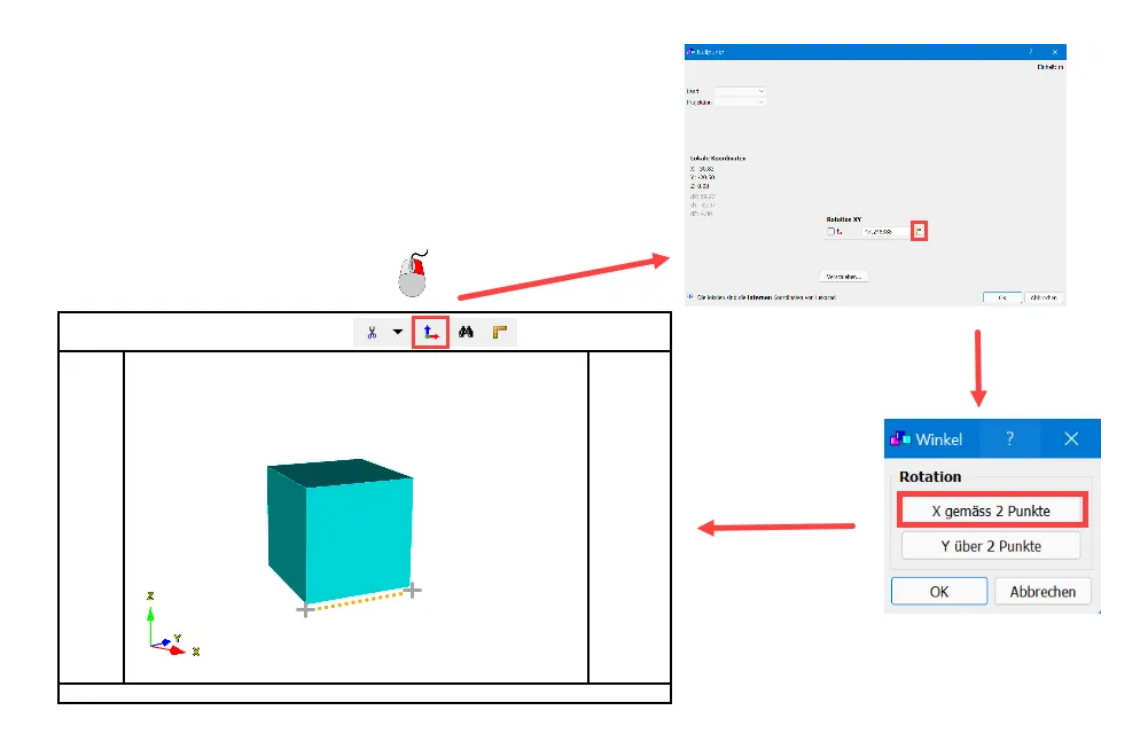